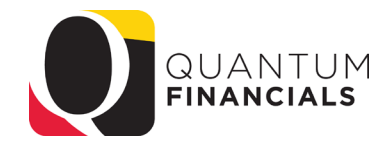

# *Quantum Financials*

*A leap forward. Transforming systems. Empowering People!* 

### *Customer Billing Workshop* January 28, 2020

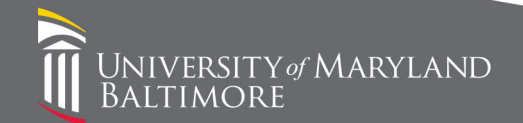

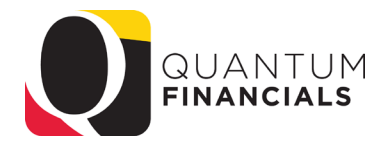

#### Presenter

- Susan McKechnie-
	- Financial Services- AVP & University Controller
	- Quantum Project- Finance Lead

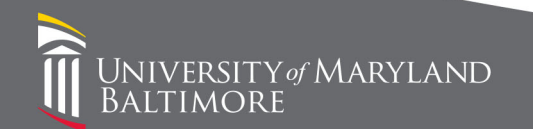

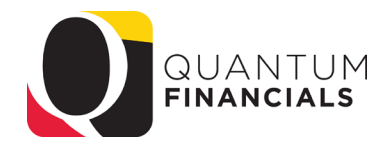

#### Agenda

- Reports
	- CBS Receivable Aging report
	- CBS Pending Revenue Aging report
	- Customer list
- Assignment of Customer Sites to Departments
	- Why?
	- Determine collector
	- Identifying your customer
	- Collections Dashboard
- Dunning letters
- Billing Pointers

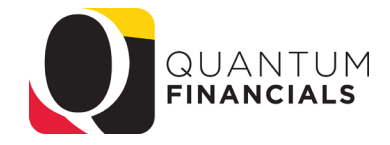

# Reports

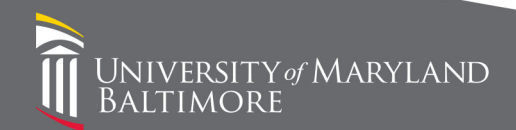

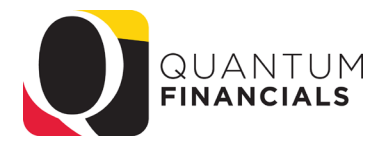

#### Reports- CBS Receivable Aging Report

- Based upon the AR Object- 7132, 7137 and 7138
- Depts will have transactions only in 7132
- Should be run by Transaction Type to isolate departmental transactions
- Link appears in the Billing Reports and Analytics menu

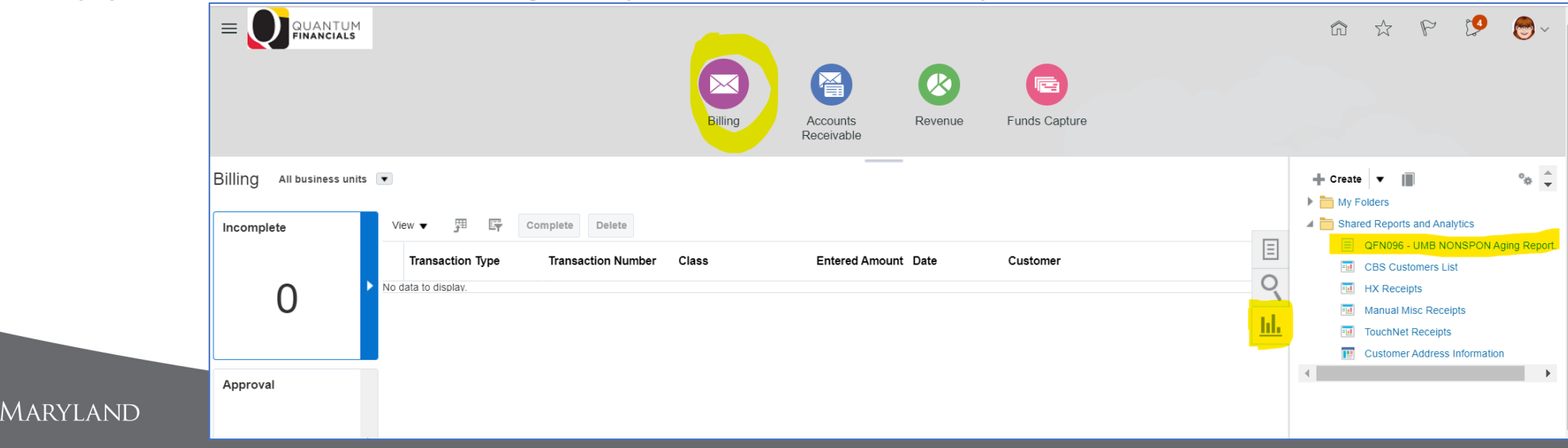

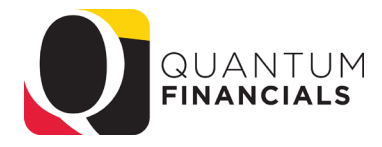

#### Reports- CBS Receivable Aging Report

- Parameters:
	- As of date
	- Object
	- Transaction Type
	- Account Combo
	- Customer Account Number
	- Invoice Status (Open/Closed)
	- Disputes (Include/Exclude)

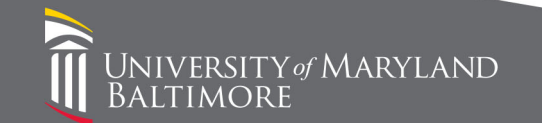

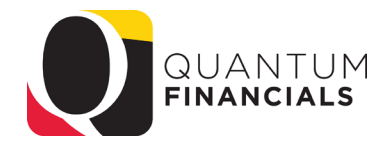

#### Reports- Receivables Aging Report

**RSITY** of MARYLAND

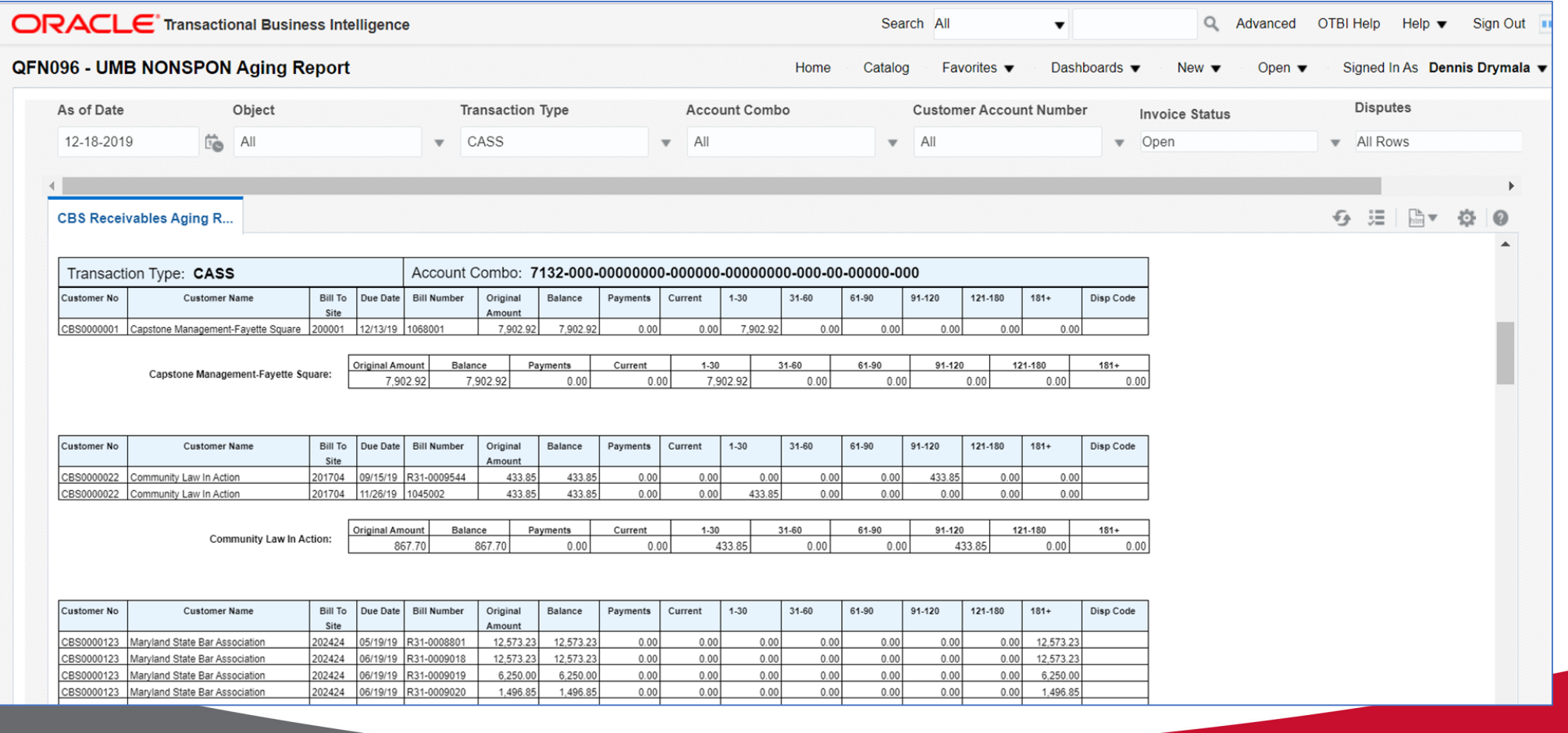

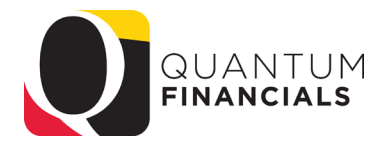

### Reports- CBS Pending Revenue Aging Report

- Still in process- expect to make available in February
- Based upon the Memo Line- the revenue you will receive when it is collected
- Should be run by Transaction Type to isolate departmental transactions- can narrow it down to specific account combo
- Link will appear in the Billing Reports and Analytics menu

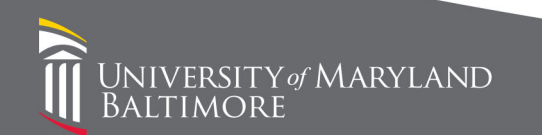

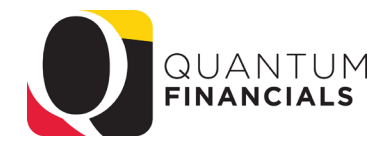

#### Reports- CBS Customer List

- In training class we pointed you to a seeded Oracle report but found that it did not display the complete address; it also retrieved the SPON customers so it was confusing
- A new custom report was created that details ALL CBS customers- we are working on providing a search prompt
- This report includes 2 key fields- Site Profile Collector and Billing Siteimportant for next topic
- Link appears in the Billing Reports and Analytics menu

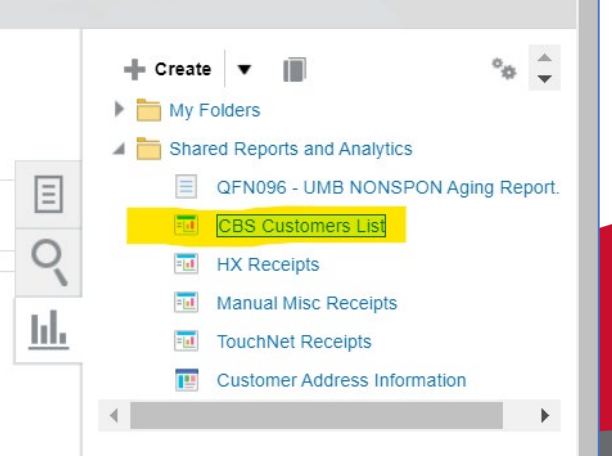

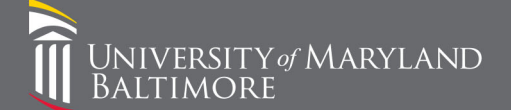

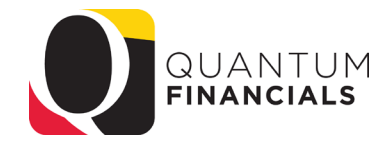

#### Reports- CBS Customer List

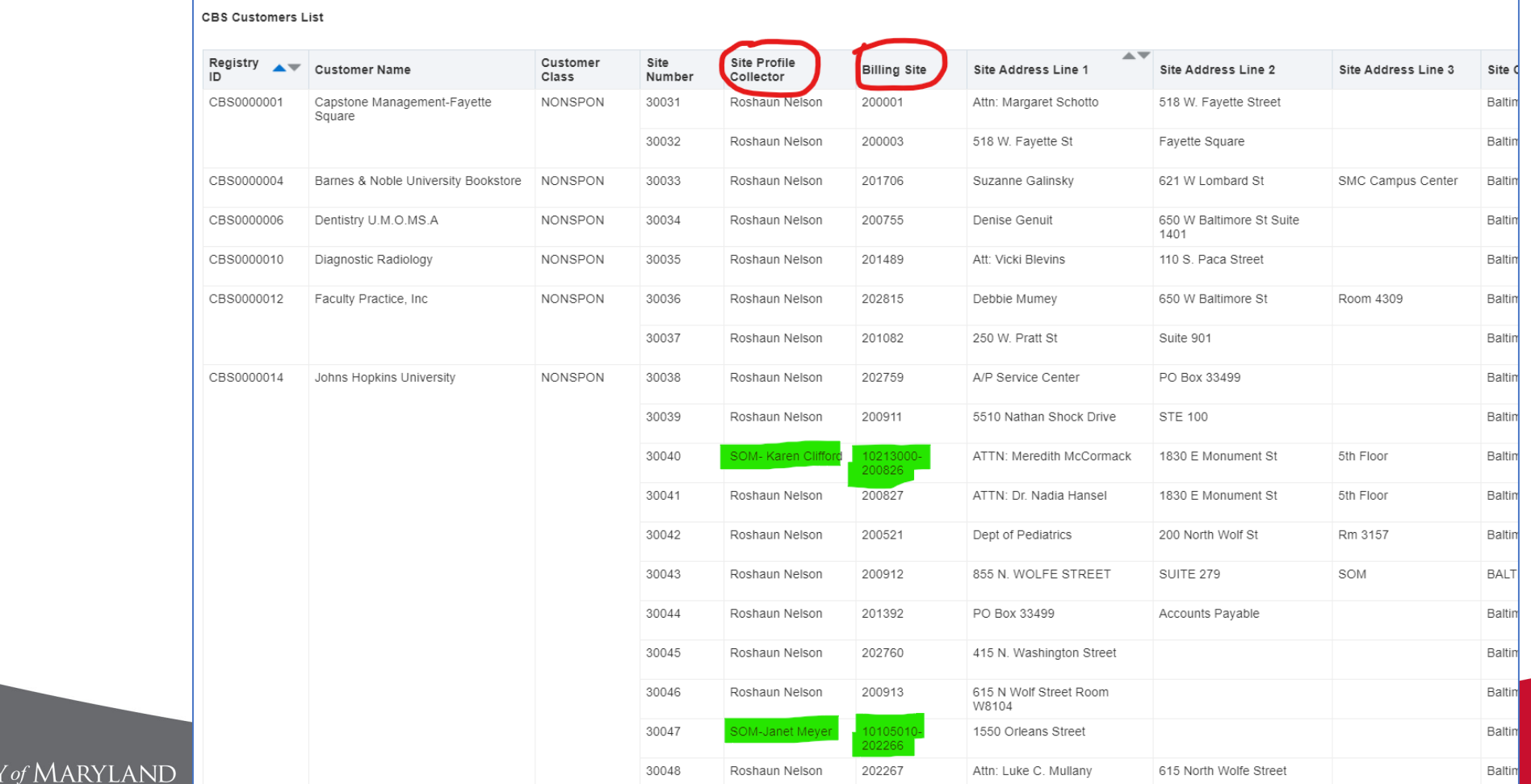

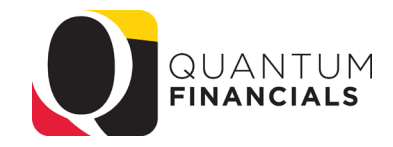

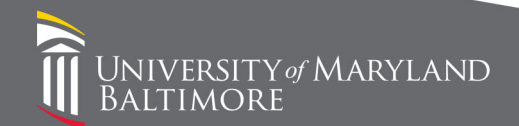

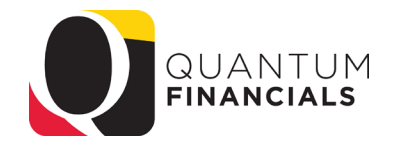

- Why?
	- Late in the development phase we discovered the functionality of the collection page and decided it was a great way for departments to manage their bills
	- In order for depts to be presented just their own bills, they need to be assigned to the Customer as the collector
	- It was too late to do this as part of the conversion process
	- We are phasing it in now and we already started with a few depts

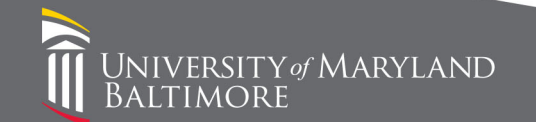

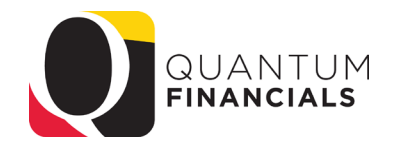

- Step One- determine who is the Primary collector for each customer
	- Each customer site can have one Primary collector but we can have a backup collectors under the primary who will have the same access
	- If a collector leaves the dept we can reassign all the customers assigned to the old collector to a new primary collector
	- Action: Send email to [GeneralAccounting@umaryland.edu](mailto:GeneralAccounting@umaryland.edu) identifying who your primary and back up collectors are for your "Transaction Type"
		- Ex- For Transaction Type = Financial Services we want Roshaun Nelson as Primary and Nicole King as backup

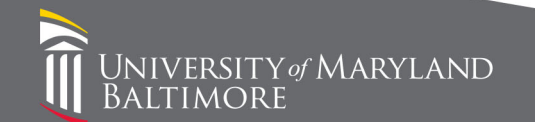

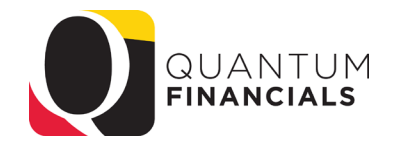

- Step Two- assign the collector to the customer
	- Most customers are unique to a dept so we can make the assignment based on history when you tell us who your primary collectors are
	- Some customers have been used by more than one dept so we need to decide who keeps the old one and who needs a new one- volume and current use will be the deciding factors

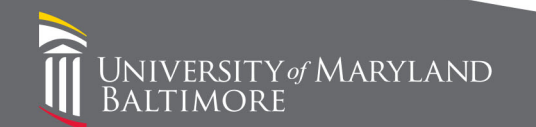

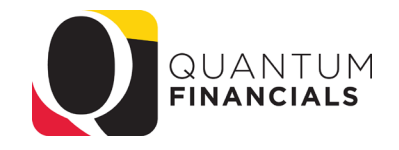

- When creating a bill, you will use the Site field in the Bill-to section to identify which customer belongs to your dept
- This field appears on the CBS Customer list so you can always see which customer/customer sites belong to your dept

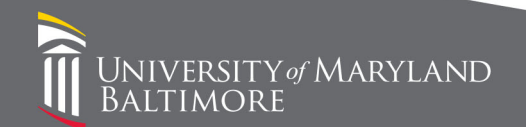

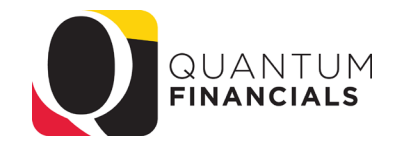

- Step One- assign a recognizable value to the customer bill site
	- Bill-to site numbers are generated by the system and must be unique
	- We can append a number to the system generated number- decision to use the Org number
	- The Org number doesn't have to match the account combo that is billed; initially we will use the Org number that corresponds with the Transaction Type
		- Ex- The Parking Transaction Type represents the org Parking and Transportation Services which is 06502000 so 06502000 will pre-fix their customer bill-to site number
		- Ex.- The Medicine Trans Type represents many orgs in the Department of Medicine all beginning with 10208xxx so 10208000 will pre-fix their customer bill-to site

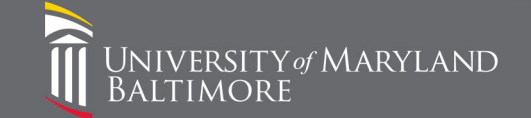

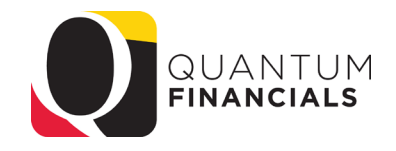

- Step One- assign a recognizable value to the customer bill site (cont'd)
	- We can create more granular levels of Transaction Types and Bill-to site assignments in the future but we want to get this first high-level assignment in process ASAP
	- We will not be waiting until we hear from every dept on their collector assignment before we start assigning; as soon as we receive the collector we will start assigning customers

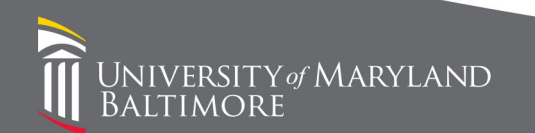

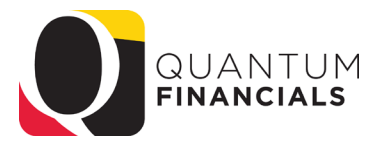

- Step Two- select the appropriate site on the bill
	- Need to click Show More
	- In the Site drop-down menu, select the site with your Org in the number

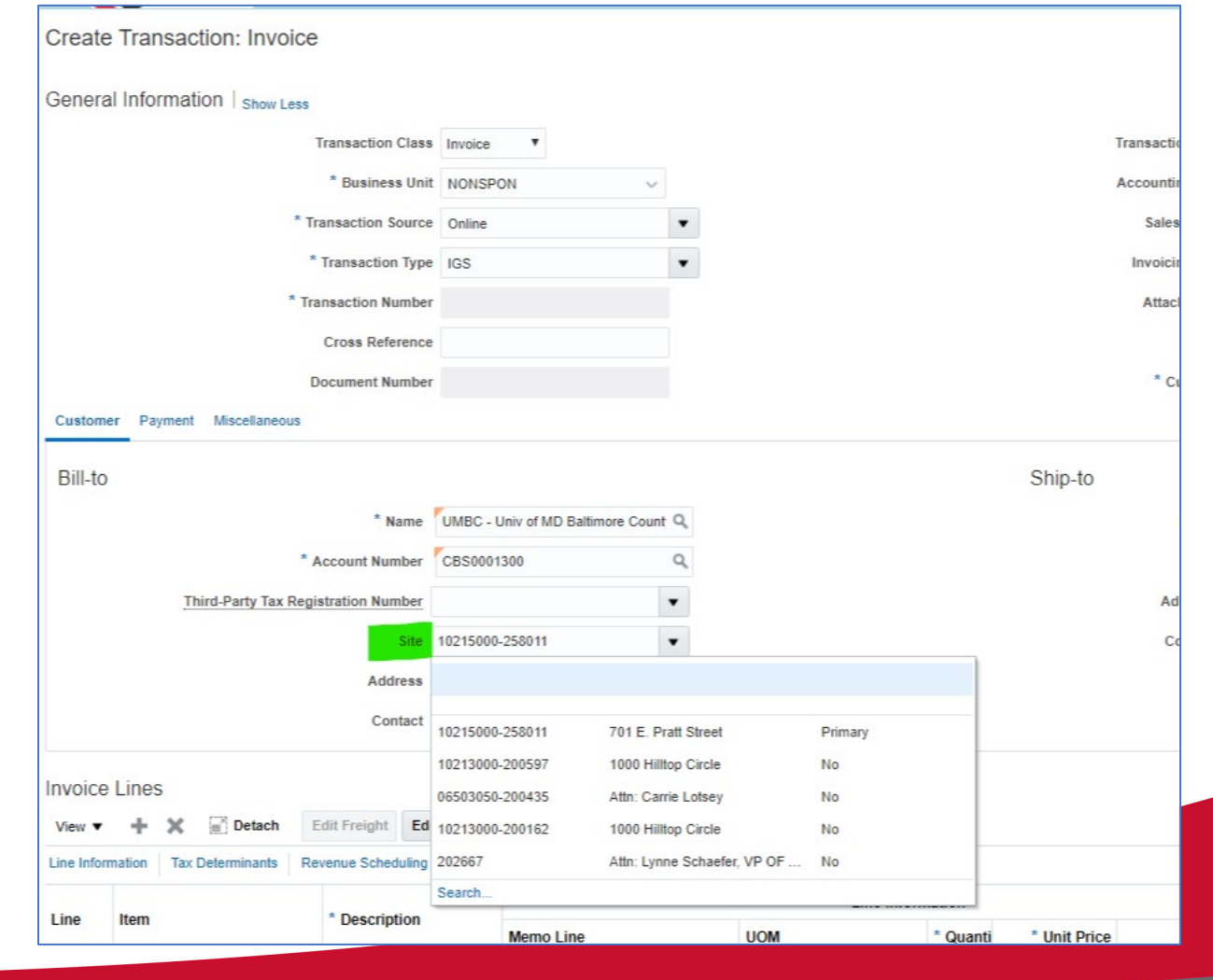

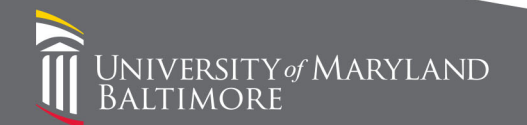

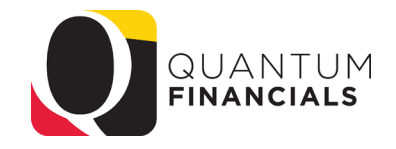

- We can't prevent users from selecting customers that have been assigned to other orgs
- Please do not use a customer site that has been assigned to another org

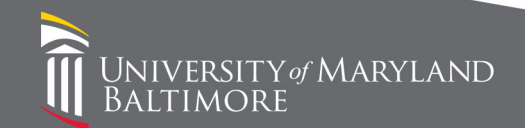

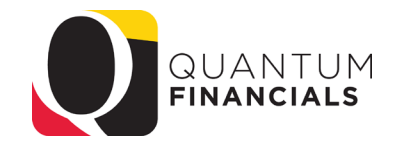

- But accidents happen- What happens if the wrong customer site is selected?
	- The bill will not appear on YOUR collection dashboard- it will appear on ANOTHER collector's dashboard
	- The bill cannot be edited to change a customer- it must be written off (adjusted) and re-created with correct customer site number
	- If the bill has already been paid in full before it is discovered, the transaction will not be changed

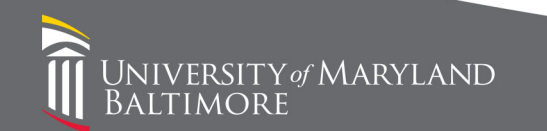

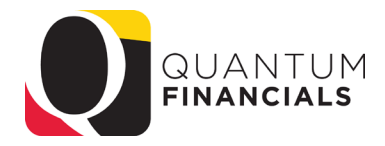

Search Customer by Name

#### Collections Dashboard

• The goal is to see all of your customers as soon as you open the dashboard

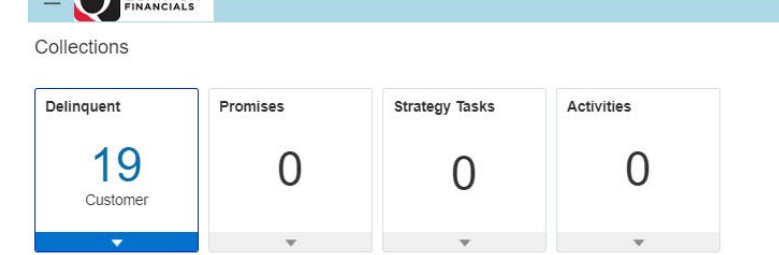

田  $\overline{\mathbb{F}}$   $\overline{\mathbb{F}}$  Detach

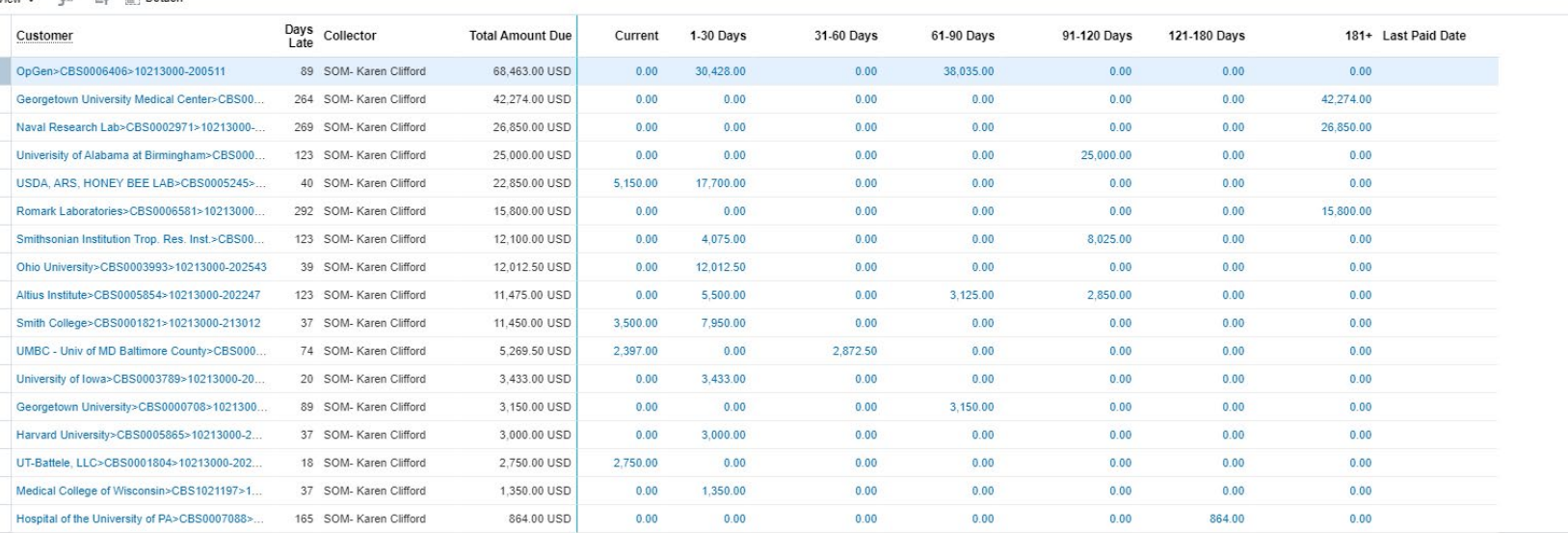

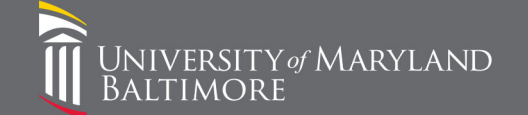

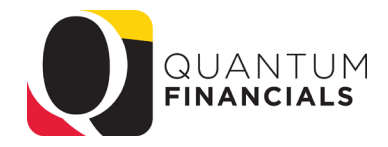

#### Collections Dashboard

- By default the transactions that appears are delinquent
- By drilling on a customer, transactions that have been collected can also be viewed

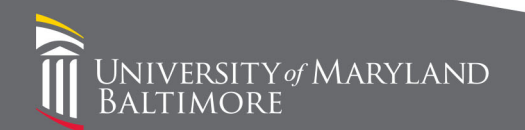

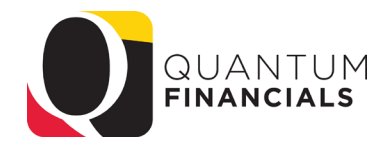

#### Collections Dashboard

- Personalization of the Collections Dashboard
	- The default columns are not very useful
	- Highly suggest making this page an aging dashboard for collection purposes
	- Use the following columns: Customer, Days Late, Collector, Total Amount Due, Current, 1-30, 31-60, 61-90, 91-120, 121-180, 181+, Last Paid Date
	- Demo

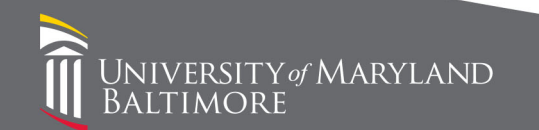

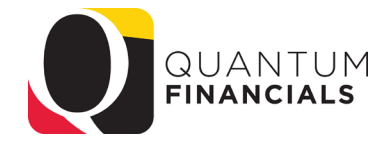

# Dunning

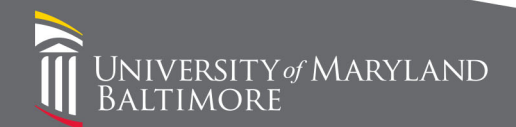

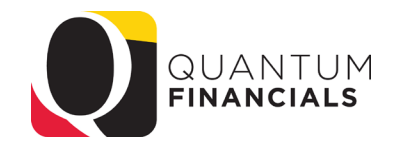

#### Dunning

- We were delayed in running the dunning process so no dunning letters went out for October or November
- December letters were generated on Monday, 12/16; January letters were generated today (1/28)
- FYI- 3 dunning letters are required before we turn over an account to the State Central Collections Unit (SCCU) therefore, some accounts will go beyond the 120 day cutoff
- Communication with customers can be attached to the bills via the collections dashboard by collectors

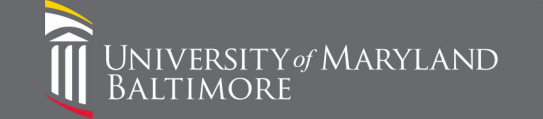

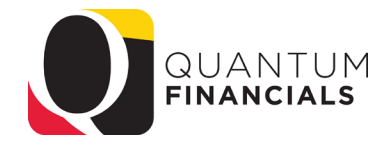

#### Dunning

#### • Dunning letters can be viewed from Collections page- select Customer> History> Correspondence

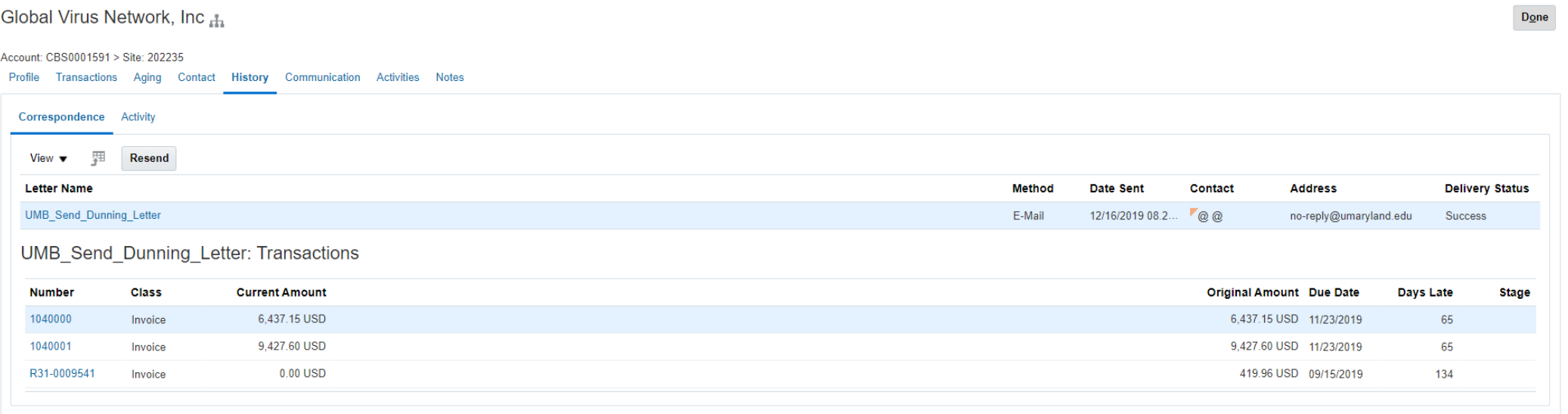

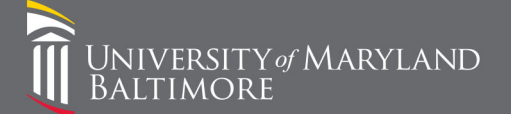

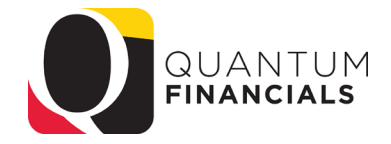

# CBS Billing Pointers

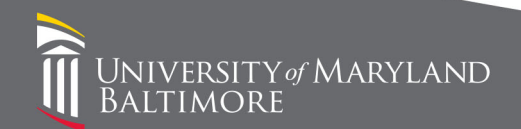

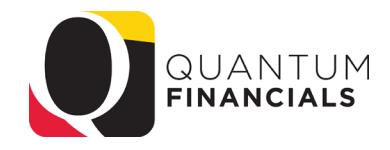

#### Billing Pointers

- When creating a bill:
	- Do NOT populate the field "Invoicing Rule"
	- Make sure you populate "Billing Contact"
	- Remember that the line Description field DEFAULTS to the Memo Line Descr but YOU CAN OVERRIDE IT
	- PERSONALIZE the bill lines section
		- Get rid of fields that are not used
		- Reorder the columns so that you enter the Memo Line BEFORE the Description field

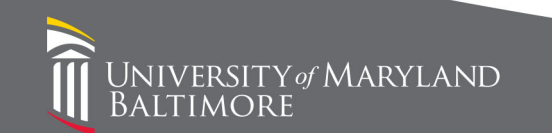

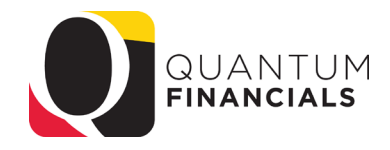

#### CBS Resources

- Financial Services- General Accounting
	- [GeneralAccounting@umaryland.edu](mailto:GeneralAccounting@umaryland.edu)
- UPKs for Customer Billing

**IIVERSITY** of MARYLAND

• <http://cf.umaryland.edu/upk/quantum/PlayerPackage/data/toc.html>

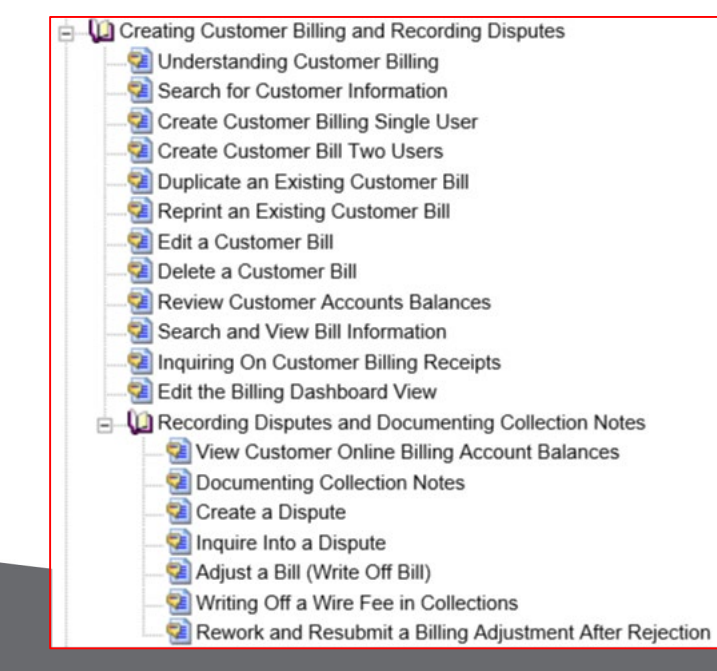